# **PC** RIKCAD

**PC** RIKCAD

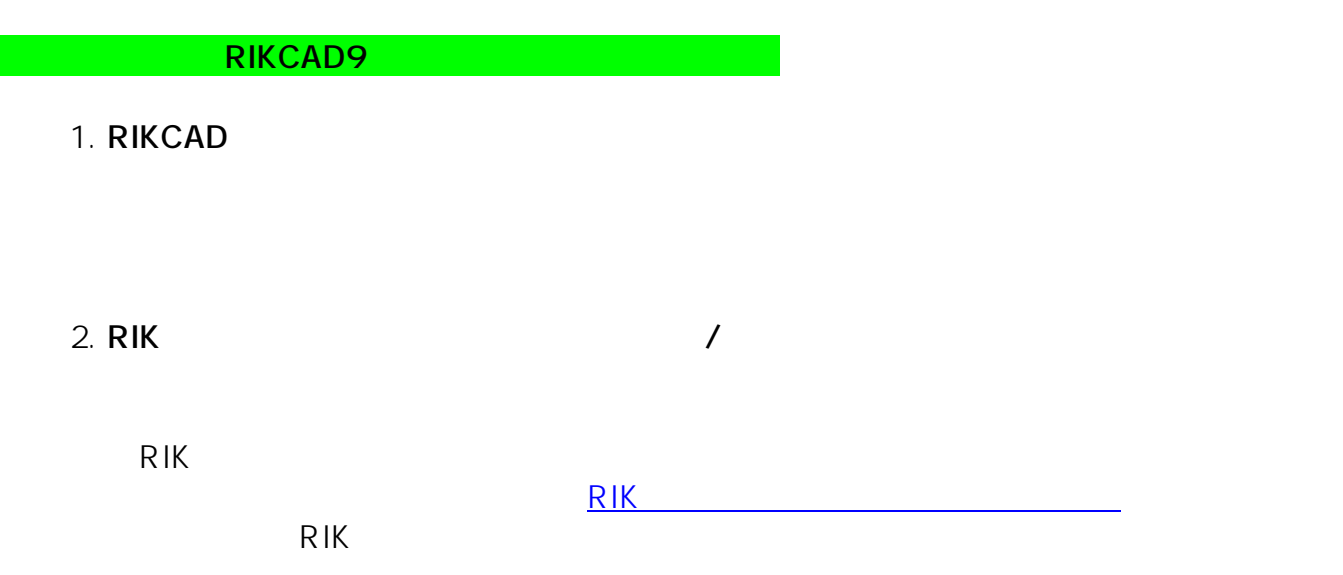

## 3. **「製品名を選んでください」欄にて、「RIKCAD9」を選択し、「検索」ボタンを押し**

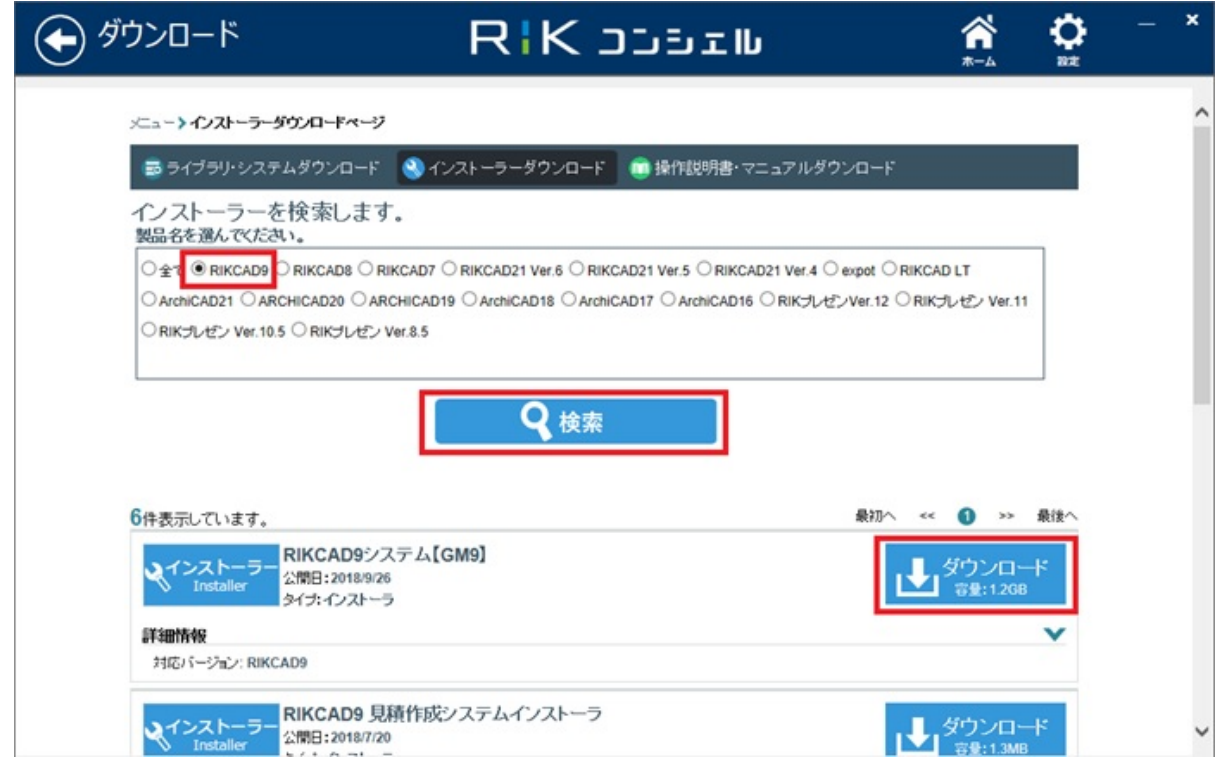

**4.** RIKCAD

**ストールする必要がある**

**(c) 2024 RIK <k\_sumatani@rikcorp.jp> | 2024-04-27 17:01:00**

[URL: http://faq.rik-service.net/index.php?action=artikel&cat=65&id=55&artlang=ja](http://faq.rik-service.net/index.php?action=artikel&cat=65&id=55&artlang=ja)

5. **保存画面が表示されます。保存先を デスクトップ等、わかりやすい場所を指定し、右下の「保存」ボタンを押します。**

6. **ダウンロード完了後、保存先に、下記の様な圧縮ファイルが表示されます。**

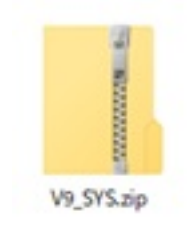

7. **解凍が完了後、同じ場所に、同名のフォルダが作成されます。**

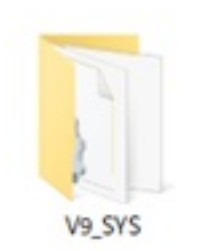

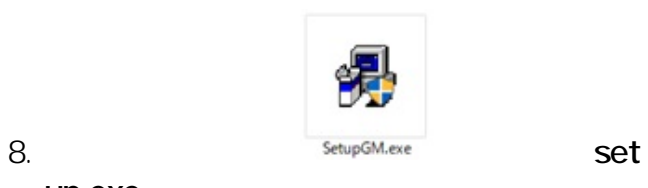

up.exe **with a strategies of the strategies of the RIKCAD9** 

9. **「次へ」 ボタンをクリックします。**

 $2/9$ **(c) 2024 RIK <k\_sumatani@rikcorp.jp> | 2024-04-27 17:01:00** [URL: http://faq.rik-service.net/index.php?action=artikel&cat=65&id=55&artlang=ja](http://faq.rik-service.net/index.php?action=artikel&cat=65&id=55&artlang=ja)

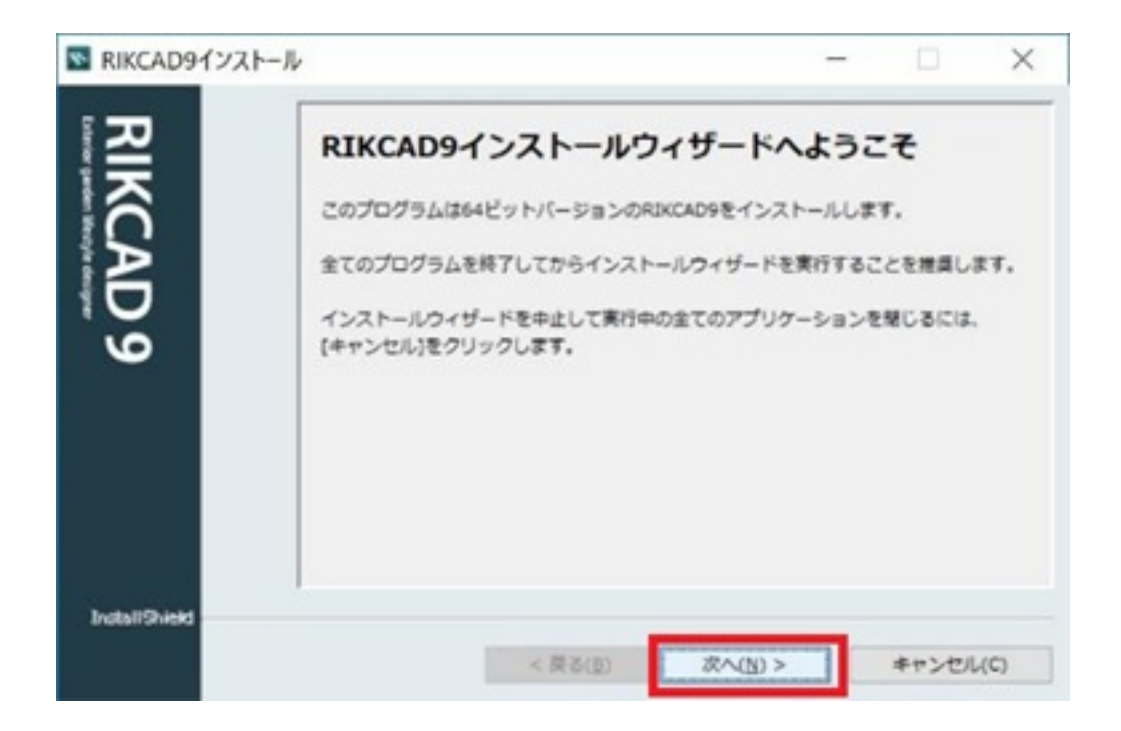

10. **プログラム使用条件が表示されます。「同意します」にチェックを入れ、「次へ」を押**

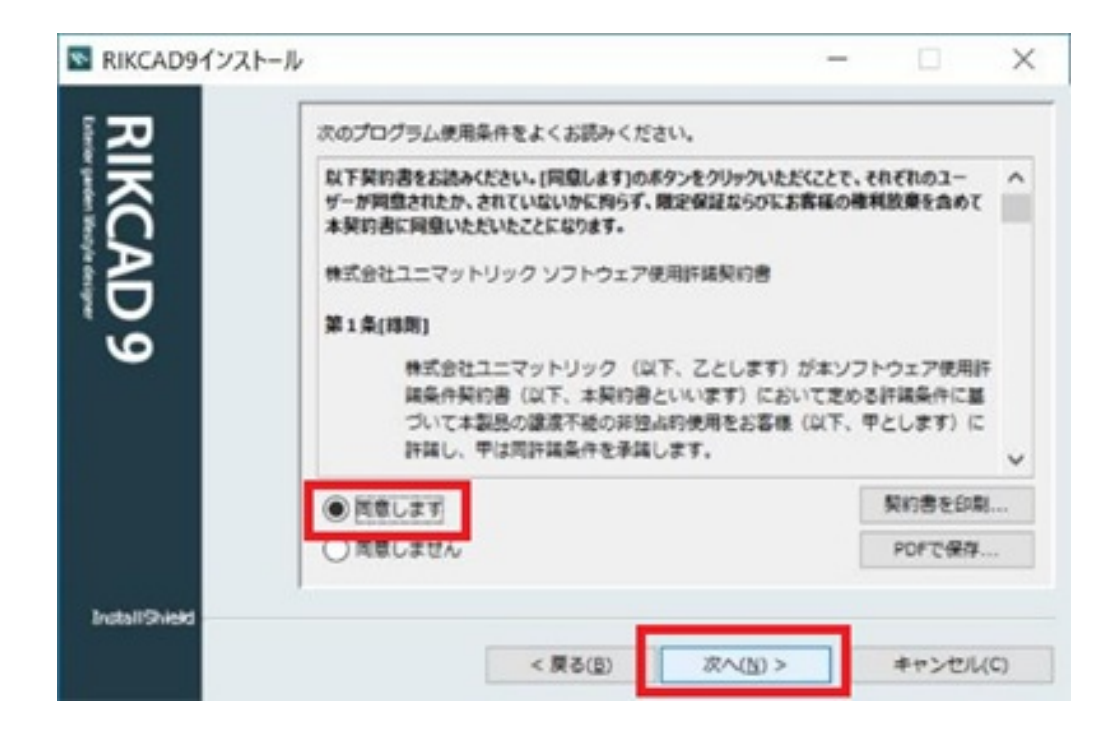

## **11. RIKCAD9**

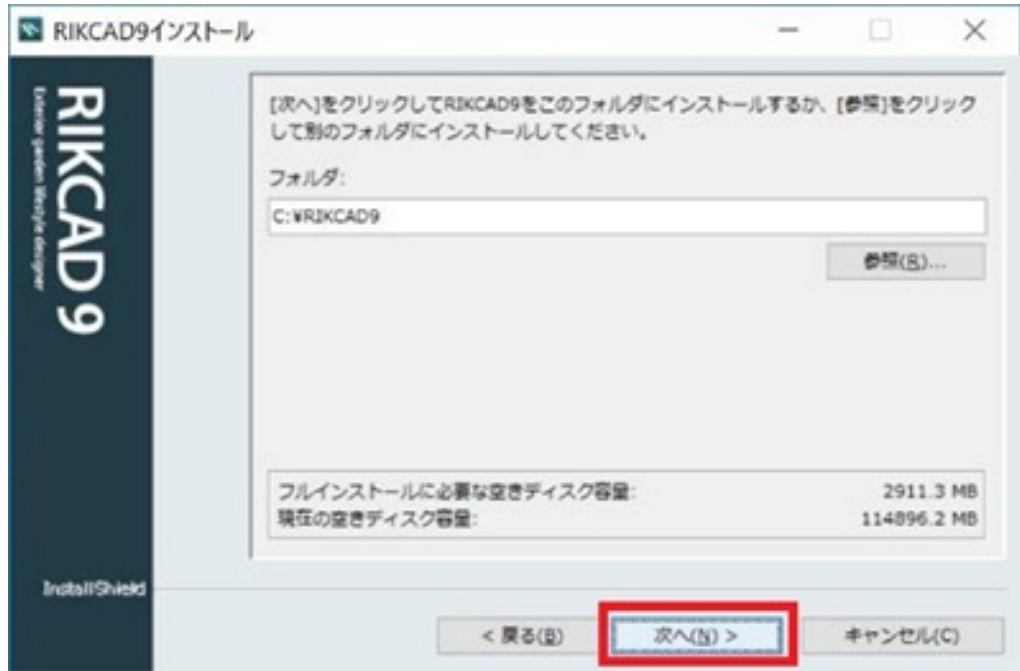

## **12. I**

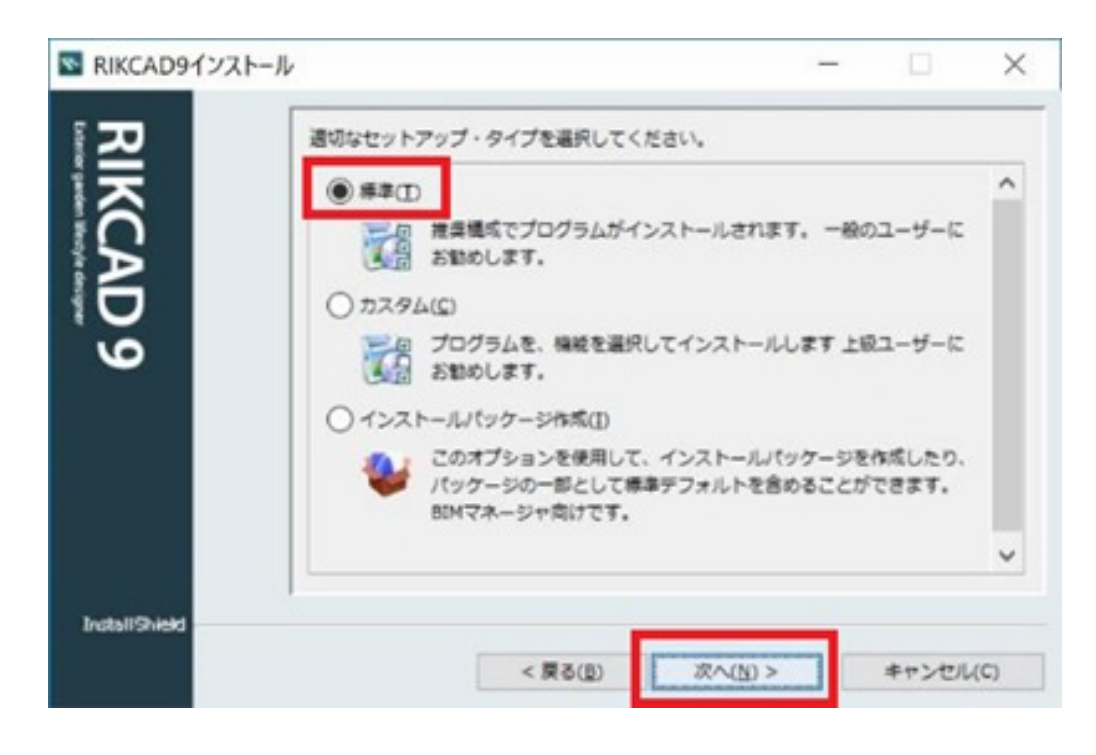

13. **インストールに関する確認画面が表示されます。「インストール」を押します。**

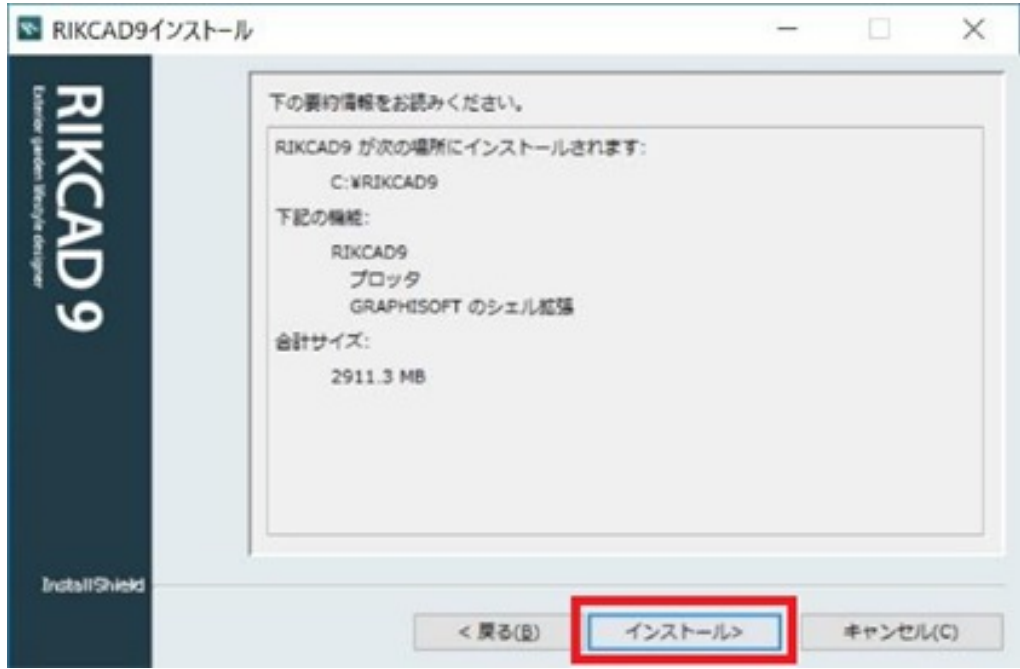

## **14. インストールが開始されます。インストールが終了し、次の画面が表示されるまで、こ**

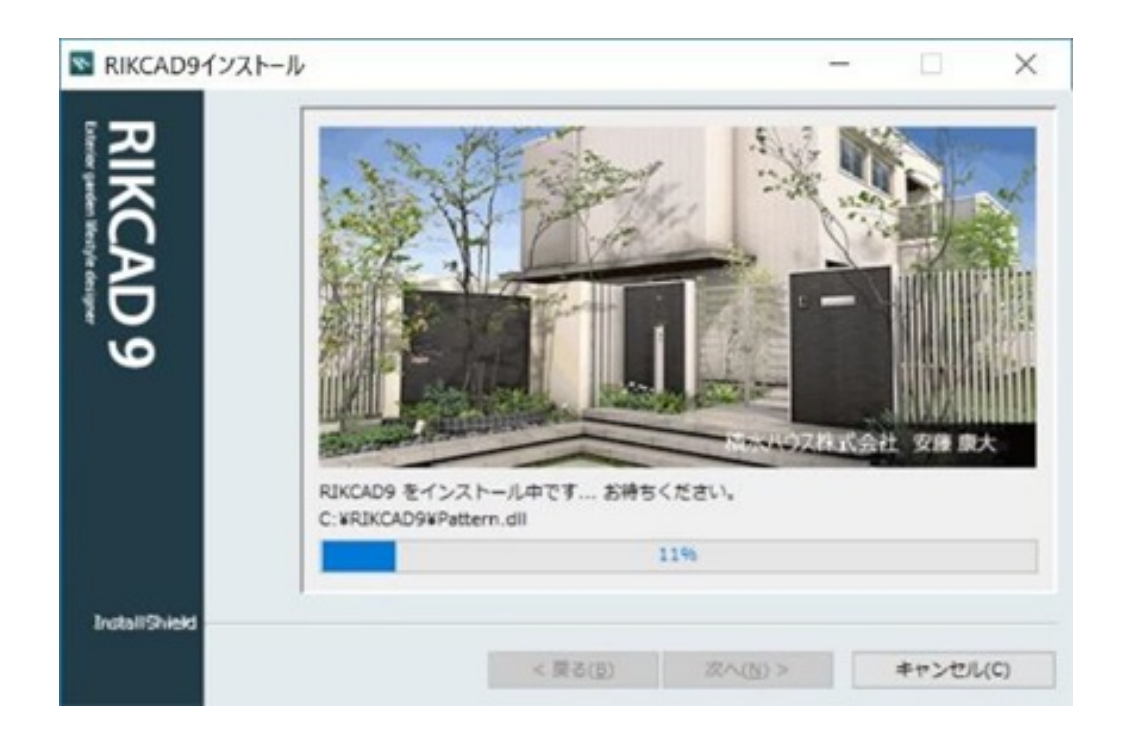

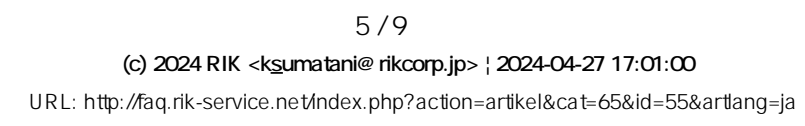

PC QuickTime

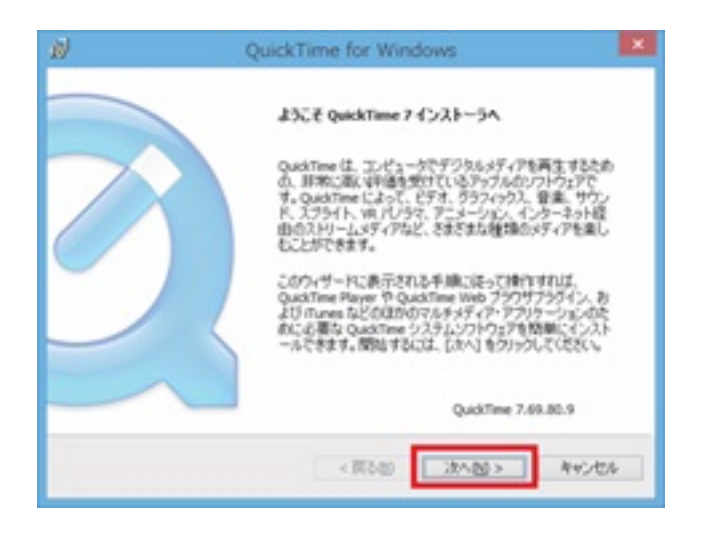

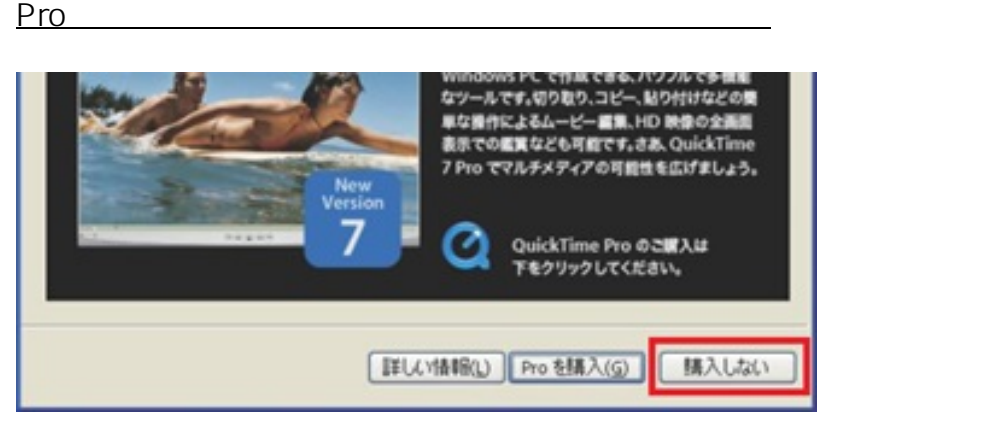

15. **インストールが完了後、ショートカットの作成に関する設定画面が表示されます。その**

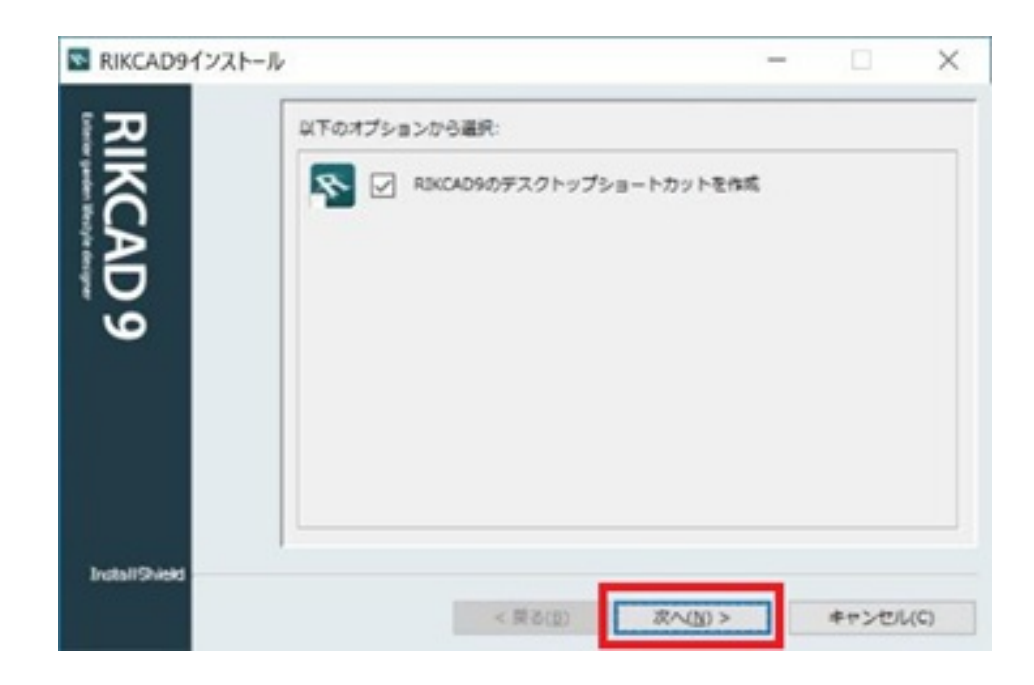

 $6/9$ **(c) 2024 RIK <k\_sumatani@rikcorp.jp> | 2024-04-27 17:01:00** [URL: http://faq.rik-service.net/index.php?action=artikel&cat=65&id=55&artlang=ja](http://faq.rik-service.net/index.php?action=artikel&cat=65&id=55&artlang=ja)

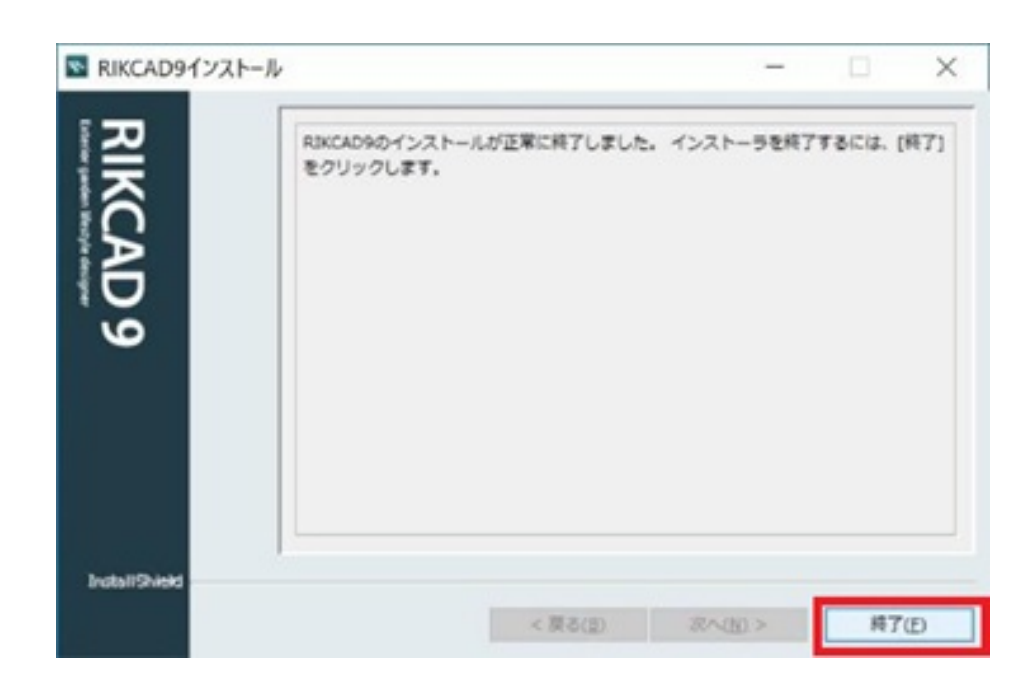

## **17. RIK**

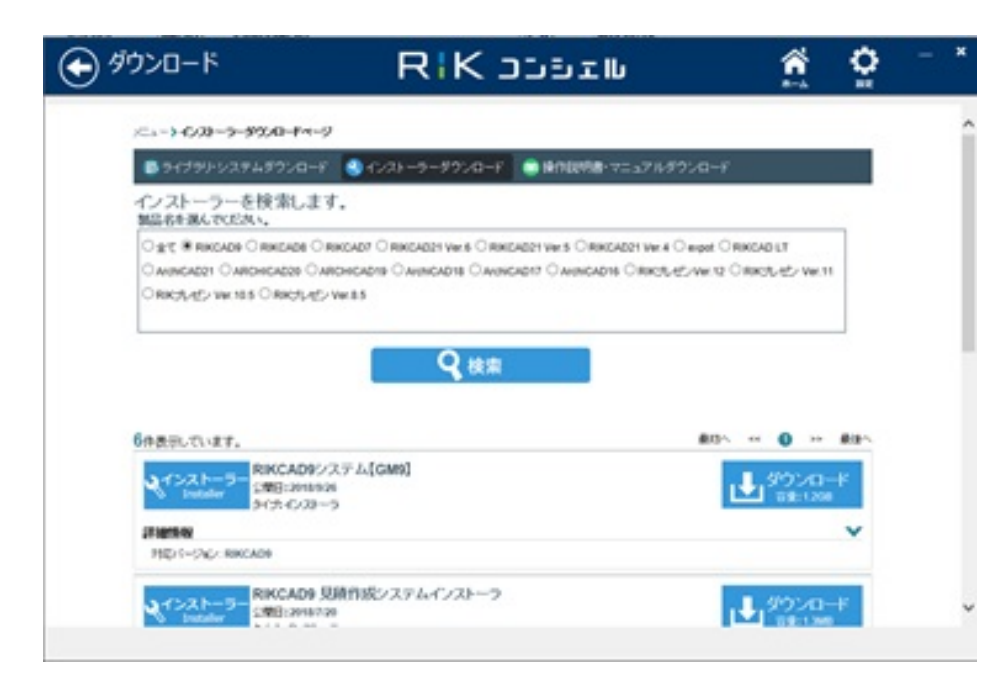

Setup.exe

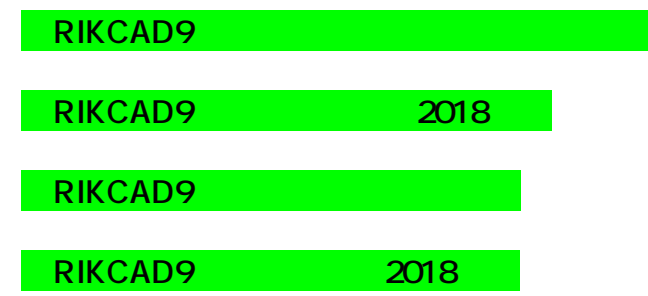

18. **\_** 

**RIKCAD** 

## **RIKCAD**

**【RIKCAD8】**  $\bullet$ 

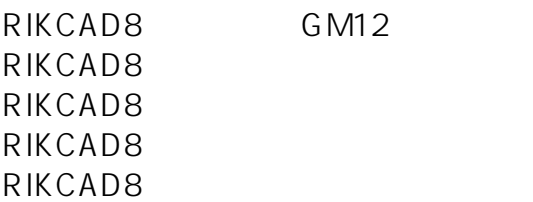

#### **【RIKCAD7】**  $\bullet$

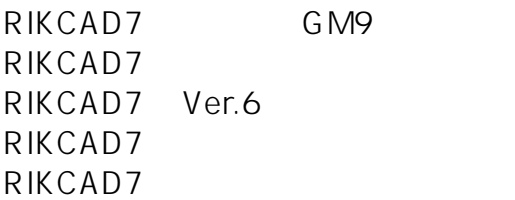

#### **【RIKCAD Ver.6】**  $\bullet$

RIKCAD21Ver.6 RIKCAD7 Ver.6 RIKCAD21Ver.6 RIKCAD21Ver.6 RIKCAD21Ver.6

**(c) 2024 RIK <k\_sumatani@rikcorp.jp> | 2024-04-27 17:01:00**

[URL: http://faq.rik-service.net/index.php?action=artikel&cat=65&id=55&artlang=ja](http://faq.rik-service.net/index.php?action=artikel&cat=65&id=55&artlang=ja)

#### **【RIKCAD Ver.5】**  $\bullet$

RIKCAD21Ver.5 RIKCAD21Ver.5 RIKCAD21Ver.5 RIKCAD21Ver.5

- RIKCAD
- RIKCAD
- RIKCAD9
- **[リックコンシェルのインストール](http://faq.rik-service.net/index.php?action=artikel&cat=51&id=856&artlang=ja&highlight=%E3%83%AA%E3%83%83%E3%82%AF%E3%82%B3%E3%83%B3%E3%82%B7%E3%82%A7%E3%83%AB)**

ID: #1054

製作者: ヘルプデスク  $: 2019 - 02 - 07 17.04$